# Мировые Информационные ресурсы

#### Информационные ресурсы.

Сведения - это набор сигналов физических процессов воспринимаемых субъектом через органы его чувств. (Субъектом может быть человек или машина, которая предназначена для восприятия сигналов.)

Данные - это сведения, полученные путём измерения, наблюдения, логических или арифметических операций представленные в форме, пригодной для хранения, передачи и обработки. (Пример данных – автомат, собирающий космические измерения, записывающий на носитель и эти данные в последствии будут использованы учёными.)

Передача данных - обмен данными любого характера между различными устройствами по каналам связи. (Пример – работа факсов.)

Обработка данных - последовательность операций, производимых над данными.

#### Данные различаются по:

1) Формату данных - характеристика данных, способствующая оптимальному их использованию и определяющая структуру и способ их хранения, диапазон возможных значений и допустимые операции, которые можно выполнять над этими данными.

(Графический документ, электронный формат и т.д.)

2) Структуре данных - это организационная схема, в соответствии с которой данные упорядочены с тем, чтобы их можно было максимально эффективно интерпретировать или выполнять над ними различные операции.

Информация - это сведения, независимо от формы их представления, усваиваемые субъектом в форме знаний.

Документ – это материальный объект с зафиксированной на нем информацией, предназначенный для передачи во времени и пространстве в целях хранения и общественного использования, содержащий реквизит.

Реквизит документа - обязательные характеристики, которые должен содержать документ для его однозначной идентификации.

Документ в электронной форме - это документ, представленный в форме набора состояний элементов вычислительной техники или иных средств обработки, хранения, передачи информации, допускающий преобразования в форму, пригодную для однозначного восприятия человека.

Информационный продукт - это документированная информация, подготовленная в соответствии с потребностями пользователей и представленная в форме товара.

Основные особенности информационного продукта, отличающие информацию от других товаров:

- 1) Информация не исчезает при потреблении, а может быть использована многократно. Информационный продукт сохраняет содержащуюся в нем информацию, независимо от того, сколько раз она была использована.
- 2) Информационный продукт со временем подвергается моральному износу, заключающемся в потере актуальности и появлении более новых копий.
- 3) Разным потребителям дается возможность различных способов потребления информационного продукта. (Монитор, распечатка и т.д.) Эта особенность называется *адресность информации.*
- 4) Производство информации в отличие от производства материальных товаров требует значительных затрат по сравнению с затратами на тиражирование.

Информационная система – это организационно упорядоченная совокупность документов (информационных продуктов) и информационной инфраструктуры. (Примеры информационных систем библиотеки, архивы, фильмотеки, базы данных, Internet.)

Информационные ресурсы – это отдельные документы, массивы документов, которые входят в состав информационных систем.

# Информационные технологии

Информационная инфраструктура – это информационные технологии в виде вычислительных комплексов, оргтехники, средств и каналов связи, управляемая и поддерживаемая в рабочем состоянии с помощью неких организационных мероприятий.

Основные части информационной инфраструктуры:

- 1) Вычислительная техника.
- 2) Организационная техника (конторское оборудование).
- 3) Дисплейная техника (мониторы, телевизоры и т.д.)
- 4) Устройства хранения информации (накопители на жестких дисках, на магнитную ленту).
- 5) Печатное оборудование (принтер).
- 6) Средства связи (средства радио и теле вещания).
- 7) Системы передачи данных (коммутаторы, маршрутизаторы).
- 8) Каналы связи (оптоволокно).

## Тенденции развития информационных технологий

- 1) Возрастание роли информационного продукта.
- 2) Стандартизация в сфере информационных технологий.
- 3) Глобализация информационных технологий.
- 4) Ликвидация промежуточных звеньев.
- 5) Интеграция информационных технологий.

## 1.Возрастание роли информационного продукта.

Потребность в обработке все возрастающих объемов информации, потребность в различных формах восприятия информации, а также потребность в актуальности и точности информации послужило развитию этой тенденции.

## 2. Стандартизация в сфере информационных технологий.

Эта тенденция раскрывает способность к взаимодействию между элементами информационных технологий различных производителей. То есть необходимо, чтобы старые устройства могли взаимодействовать с новыми.

#### 3. Глобализация информационных технологий.

Процесс глобализации обуславливает пять основных причин:

- 1) Различный уровень знаний в области информационных технологий.
- 2) Соотношение стоимости разработки отдельных элементов информационных технологий и эффективности их применения.
- 3) Правительственная поддержка.
- 4) Стандартизация.
- 5) Сравнительное достоинство сосуществующих и взаимозаменяемых технологий.

(В основном глобализации способствует первая причина).

#### 4. Ликвидация промежуточных звеньев.

Эта тенденция способствует непосредственному взаимодействию источника и потребителя информации.

#### 5. Интеграция информационных технологий.

Интеграция – это глобализация мирового масштаба. Это обеспечение бизнеса с помощью сторонних компаний и предприятий. (Например, одной компании дорого строить магазин, а две собрались вместе и построили.)

# Компьютерные сети

Компьютерная сеть – это группа компьютеров, объединенных с помощью каналов связи и обеспечивающих с совместное использование информационных и вычислительных ресурсов отдельных компьютеров.

Вычислительные ресурсы - это жесткие диски, оперативная память, процессорная мощность, принтеры, модемы, сканеры и другие устройства, установленные на отдельных компьютерах сети.

Локальная сеть - это компьютерная сеть в пределах одного здания, офиса или группы зданий.

Сервер – это компьютер, подсоединенный к компьютерной сети, работающий непрерывно во все время функционирования сети, имеющий мощные информационные и вычислительные ресурсы и обеспечивающий многочисленные обращения к этим ресурсам пользователей.

Клиентский компьютер (клиент) – это компьютер, подключенный к сети, основное назначение которого – обеспечить доступ пользователя к ресурсам сети.

Глобальная сеть – это компьютерная сеть мирового масштаба, включающая в свой состав локальные сети, используемые для совместного доступа к мировым информационным ресурсам.

Узел глобальной сети - это программно - аппаратный комплекс, обслуживаемый соответствующим персоналом и исполняющий роль регионального центра управления глобальной сетью.

Функции узла глобальной сети:

- 1) Поддержка функционирования регионального сегмента сети.
- 2) Работы по изменению структуры сегмента сети (его увеличение или уменьшение).
- 3) Поддержка функционирования региональных ресурсов (то есть больших баз дан- $H$ ЫХ).

В состав комплекса узла могут входить, как серверы, так и клиентские компьютеры.

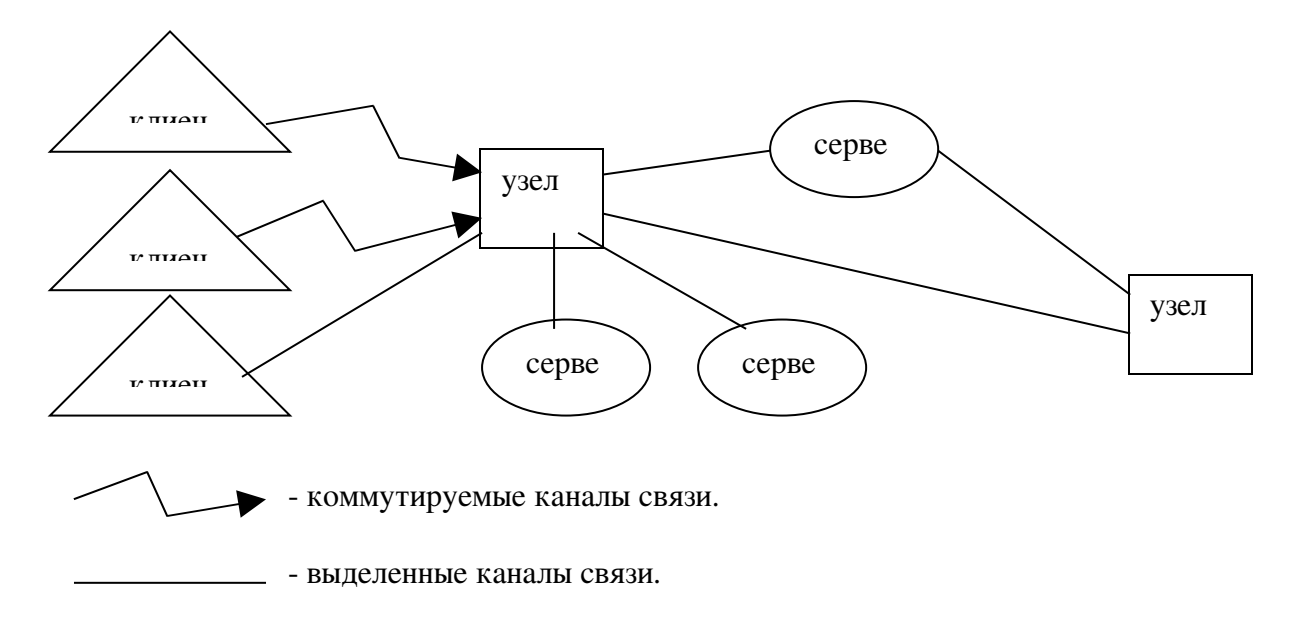

Коммутируемый канал предоставляет временную связь к компьютерам сети посред-**CTROM** 

телефонной сети общего назначения (через коммутатор АТС).

Выделенный канал предоставляет постоянную связь к компьютерам сети посредством следующих видов связи:

- Вылеленная медная пара (телефонная линия).  $\bullet$
- Коаксиальный кабель.  $\bullet$
- Витая пара.
- $\bullet$   $O<sub>HTOBOJOKHO</sub>$ .
- Ралиоканал.
- Спутниковый канал.
- $\bullet$ Воздушный оптический канал (инфракрасный канал).

Сервис – это программа, работающая на серверах, посредством которой обеспечивается доступ к информационным и вычислительным ресурсам.

# Основные сервисы глобальной сети Internet

## **1.Web сервис**

Web  $c$ ервис (www) – это технология доступа к информационному ресурсу посредством Web сайта. Это самый используемый сервис сети.

 Web сайт – это набор связанных друг с другом документов. Для связи таких документов используются гиперссылки.

- Personal Web Server это программа, с помощью которой мы можем регулировать работу Web сервиса. (В рамках локального компьютера).
- Internet Information Service более полная версия предыдущей программы.

# **2.FTP сервис**

Этот сервис обеспечивает удаленный доступ к файловой системе сервера. Существует также понятие **FTP сайт** – это группа файлов, папок, находящихся в файловой системе сервера к которым обеспечивается удаленный доступ.

В составе FTP сервиса имеются средства для передачи файлов в больших объемах и возможности повторной передачи данных с того места, на котором прервалась первая передача.

# **3.Сервис электронной почты (Email)**

Предназначен для пересылки информации конкретному пользователю глобальной сети (Internet). Каждый пользователь имеет **ящик электронной почты** – это папка на сервере, где хранятся сообщения пользователя.

## **4.Сервис телеконференций**

Данный сервис также называют сервер групп новостей (NEWS). Он позволяет участвовать всем пользователям сети в групповых дискуссиях, в которых обсуждаются различного рода вопросы.

Группа новостей – это место, где происходит дискуссия по какой-то определенной тематике. (Это папка на жестком диске сервера, в которой хранятся сообщения участников дискуссии).

# Адресация в сети Internet

Передача информации в глобальных сетях осуществляется (в основном) в пакетном режиме. Информация или файл разбиваются на пакеты и передаются независимо друг от друга, а затем снова собираются в целую информацию (файл).

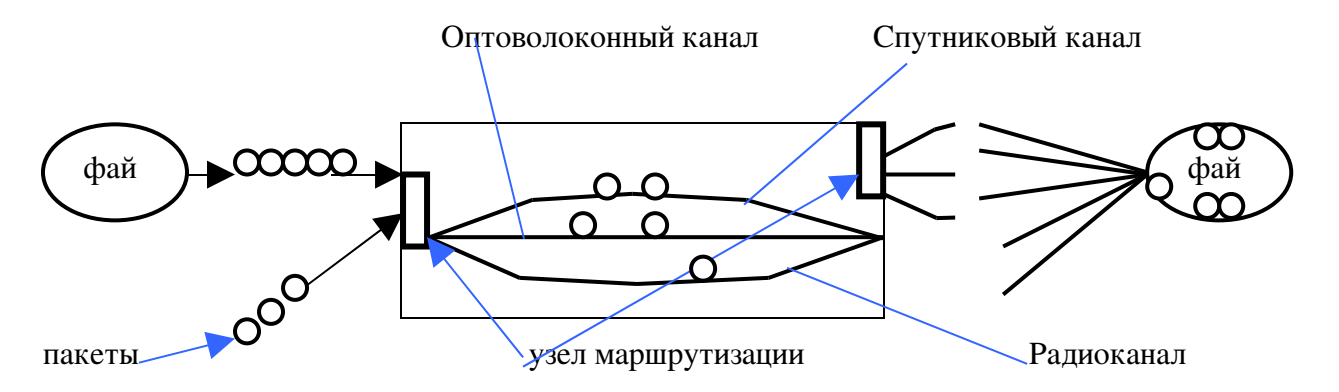

Каждый переданный пакет должен получить подтверждение по достижении им получателя. (То есть отправитель должен получить подтверждение о том, что пакет достиг получателя).

Протокол – это набор правил и команд, определяющий передачу информации в сетях (любых).

 *Сетевой протокол* определяет передачу на уровне пакетов (низкий уровень), а *прикладной протокол* определяет передачу информации на уровне сервисов (то есть информация более высокого уровня).

Адресация глобальных сетей – это система уникальных имен (адресов), позволяющая передавать информацию в определенном направлении.

 *Сетевая адресация* позволяет нам установить местонахождение компьютера в глобальной сети.

 *Прикладная адресация* – устанавливает местоположение единиц информации. (Примерами единиц информации являются Web сайт, FTP сайт, файл и т. д.).

## *На сетевом уровне различают следующие виды адресов*:

**1. IP адрес** – уникальное имя компьютера в глобальной сети. (Например, 192.168.0.1 – четырехразрядный адрес. В каждом разряде может быть от одной до трех цифр (числа от 0 до 255).

Именно IP адрес используется для отправки и получения пакетов.

2.Доменный адрес – так же предназначен для определения местоположения компьютеров в сети.

Пример:

www.kirov.ru - (состоит из букв, некоторые из которых складываются в слова). Указывает на компьютер с именем www, находящийся в России в Кирове.

ru – домен первого уровня (это группа компьютеров, входящих в состав российского сегмента сети Internet).

kirov – домен второго уровня (в данном случае указывает на компьютеры, входящие в состав кировского сегмента сети).

Последняя составляющая **www** - это имя компьютера в домене.

Порт компьютера – указывает местоположение конкретного сервиса среди других, работающих на одном компьютере.

Порт выглядит как обычный номер от 1 до 10000. № порта обязательно указывается при передаче и получении пакетов.

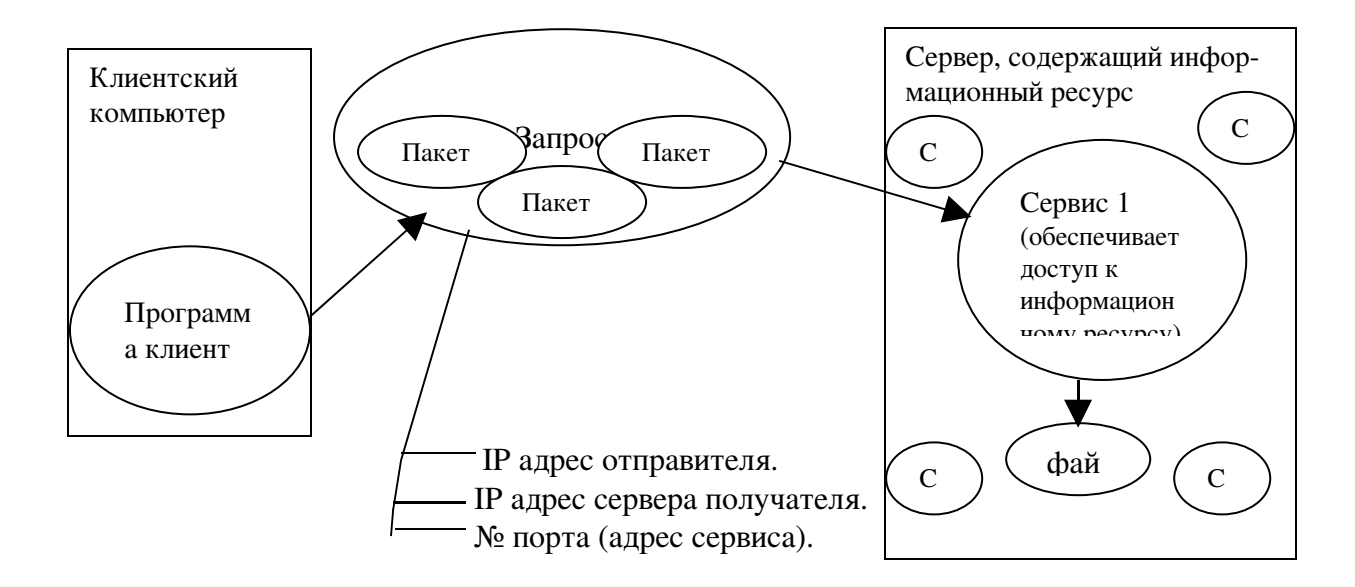

# *Прикладной уровень адресации*

## *или адресация на уровне сервисов в глобальной сети*

Данная адресация используется для указания информационных ресурсов доступных пользователю посредством конкретного сервиса.

URL адрес - используется в WEB и FTP сервисах для указания местоположения WEB документов и файлов.

Пример URL адреса:

http://www.site.ru:81/folder1/file2.htm, где

http – это протокол, используемый для обращения к ресурсу.

:// - синтаксис.

**www.site.ru** - доменный адрес, указывает местоположение сервера, где находится ресурс.  $81$  – номер порта – адрес, по которому находится Web сервис на данном сервере. Этот параметр не обязателен. По умолчанию используется порт 80.

/ символизирует корневую папку сайта.

folder 1/ - путь к ресурсу, начиная от корневой папки.

file 2. htm – имя файла, в котором хранится документ.

Имя файла, в котором хранится ресурс не обязательный параметр. По умолчанию используется имя, которое было указано в настройках Web сервера.

В самом упрощенном виде URL адрес выглядит так:

www.site.ru

Автоматически подставляется http:// и :80/

Сайт – это группа документов, которые связаны между собой тематикой и гиперссылками.

Обращение к сайту выглядит так: http://www.site.ru/

На одном сервере может находиться несколько сайтов.

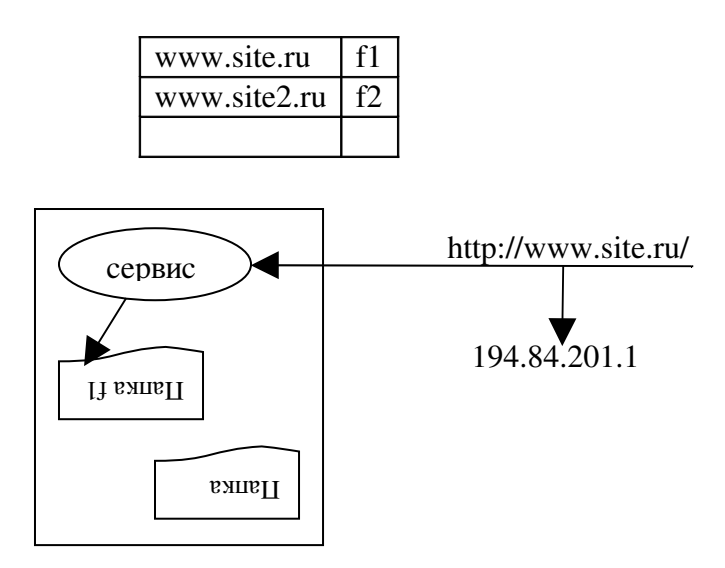

При обработке запроса, поступившего к Web сервису, анализируется доменный адрес и сопоставляется с таблицей размещения сайтов на сервере, после чего предоставляется доступ к запрошенному сайту. Таким образом, на сервере может находиться несколько сайтов, обслуживаемых одним Web сервисом.

Для того чтобы разные доменные адреса указывали на один сервер, они должны транслироваться в один и тот же IP адрес. Трансляция доменного адреса в IP адрес производится с помощью DNS сервиса.

FTP сервис обрабатывает URLадреса точно так же.

## Адрес электронной почты

Он указывает местоположение папки, где хранятся сообщения, пришедшие к конкретному пользователю (почтовый ящик).

Например, user@server.ru, где

user – имя папки (почтового ящика).

@ синтаксическая единица (коммерческая at, в переводе на; или просто собачка). server.ru - адрес сервера, где хранится почтовый ящик.

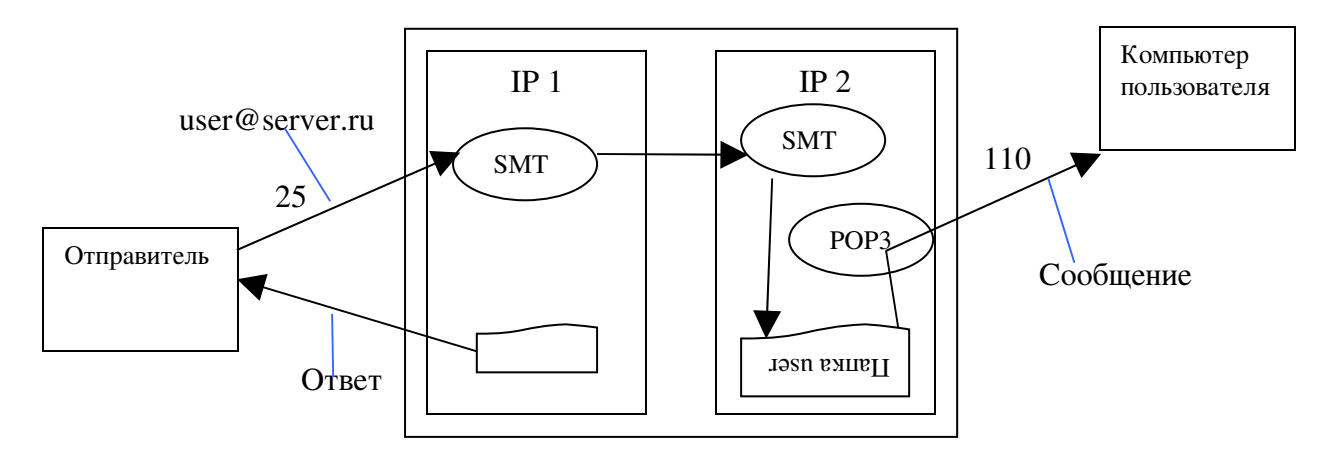

Номер порта, по которому принимает запросы почтовый сервер 25.

SMTP сервис – почтовый сервис.

POP3 сервис – служит для обращения к почтовому ящику (обслуживает сообщения по  $110$ порту).

## Адрес группы новостей

Он указывает расположение папки, где хранятся сообщения по обсуждаемой в рамках этой группы теме.

Группа новостей рассредоточена по нескольким серверам глобальной сети. Отдельные папки, располагаемые на этих серверах и являющиеся основной частью группы новостей, постоянно синхронизируются, то есть поддерживается их одинаковое содержимое.

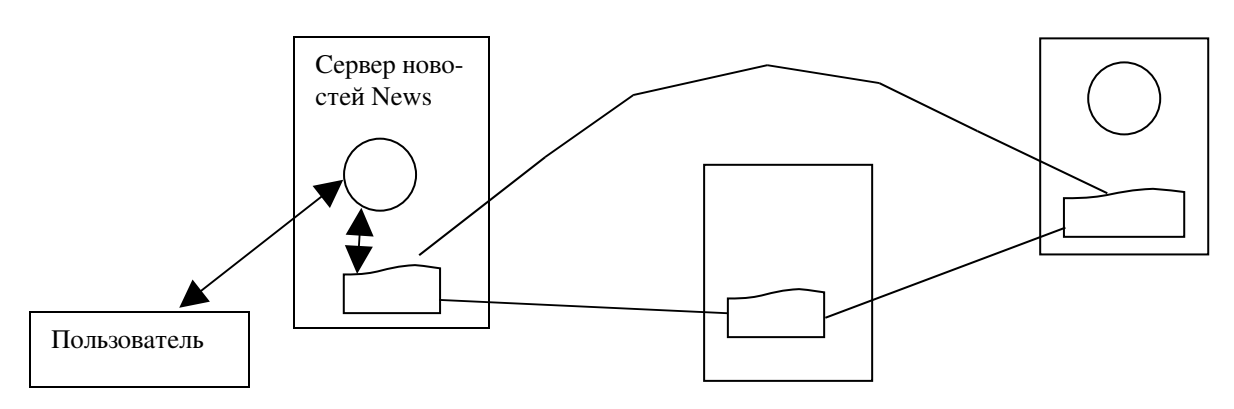

alt.soft.windows

alt – корневая группа новостей. Используется для обозначения начала иерархии.

soft – основное обсуждение по теме.

windows – конкретно обсуждается эта проблема. (Обсуждение программного обеспечения, которое работает под управлением Windows).

# Работа с Web сервисом. Использование программы Internet Explorer

Программа Internet Explorer, как и любой другой браузер, предназначена для работы с Web сайтами. В качестве дополнительной функции обеспечивается работа с FTP сайтами.

Основные функции программы:

- 1) Открытие HTML документов.
- 2) Сохранение HTML документов на локальных дисках.
- 3) Хранение избранных URL адресов и учет URL адресов, посещенных пользователем страниц (открытых HTML документов).
- 4) Обеспечение эффективности работы с Web сайтом.
- 5) Загрузка документов, отличных от HTML документов (то есть имеющих иной формат).

## 1. Открытие HTML документов.

Основная функция Internet Explorer – открытие HTML документов.

Способы открытия:

- 1) *Адресная строка*. В ней указывается адрес того документа, который необходимо открыть.
- *2) Использование ссылок.*

Гипрессылка *–* это URL адрес того документа, который привязан к одному из элементов Web страницы (текстовому или графическому).

Ссылки бывают *внутренние* и *внешние,* по отношению к открытому Web документу.

*Внутренние* – хранятся внутри открытого Web документа.

 *Внешние* – хранятся в папках Windows (избранное и в других).

- 3) Команда открыть в Internet Explorer.
- 4) Команда открыть в Windows.
- 5) Диалог загрузка файла.

## 2.Сохранение документа.

Команда Internet Explorer сохранить как.

Существует 3 способа сохранения:

- *Web страница полностью* (когда сохраняется и текст и мультимедийные элементы).
- *Web страница только HTML* (сохраняется только текстовое содержимое без мультимедийных элементов).
- *Текстовый файл* (сохраняется текст, но теряется форматирование, то есть внешний вид текста).

## 3.Учет URL адресов. Сохранение внешних ссылок.

## 1)*Использование папки избранное*.

Папка избранное является обычной папкой Windows, хранящейся на локальном диске, в которой ссылки хранятся в виде файлов (папки хранятся в виде ярлыков).Internet Explorer предоставляет доступ к этой папке через панель => избранное и команд добавить => избранное и упорядочить => избранное.

2)*Использование панели ссылок*.

Панель ссылок – это панель инструментов Internet Explorer, на которой отображается содержимое папки ссылки, которая в свою очередь, входит в состав папки избранное.

## 3)*Назначение домашней страницы.*

Домашняя страница – это Web документ, открывающийся при запуске программы Internet Explorer, а также при щелчке по кнопке HOME на основной панели инструментов Internet Explorer. Назначение домашней страницы осуществляется или через свойства обозревателя, где явно указывается URL адрес домашней страницы, или с помощью перетаскивания ссылки на домашнюю страницу поверх кнопки домой на панели инструментов.

## 4)*Журнал.*

 $Журнал – это автоматически заполненный Internet Explorer стисок ссылок на Web документ-$ </u> менты, когда-либо открывавшиеся пользователем.

Настройка журнала осуществляется командой сервис => обозреватель.

В журнале имеется возможность сортировки вида ссылок:

- По узлу (то есть по принадлежности к тому или иному сайту).
- $\bullet$  По лате.
- По порядку посещения.
- По посещаемости, то есть по частоте посещения сайта (наиболее часто посещаемые сайты отображаются на первой странице журнала).

Папки хранятся в виде ярлыков.

#### 5)*Создание ярлыка Internet.*

Ярлык Internet – это файл, в котором хранится URL адрес. Этот файл располагается в какой-либо папке на жестком диске. Этот файл имеет расширение .url

## 4.Обеспечение эффективности работы с Web сайтом.

 1)*Авто заполнение* – это автоматическое завершение набора текста, начатого пользователем в любом текстовом поле.

## 2)*Открытие нового окна Internet Explorer*.

Открытие производится с помощью клавиш CNTRL+N или открыть New => окно. Это позволяет нам работать сразу с несколькими документами.

 3)*Отключение мультимедийных элементов* (картинок, видео, аудио анимации). Осуществляется посредством диалога со свойством обозревателя в пункте меню Сервис. (Сервис => свойства обозревателя => дополнительные).

#### 4)*Использование КЕШ памяти.*

КЕШ память – это область оперативной памяти компьютера, или папка на локальном диске, или папка на диске удаленного компьютера, предназначенная для промежуточного хранения Web документов и последующего более быстрого доступа к ним.

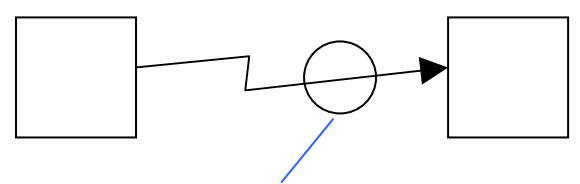

КЕШ память.

КЕШ оперативной памяти используется в Internet Explorer посредством команд вперед (стрелка вправо) и назад (стрелка влево).

КЕШ на локальном диске организуется Internet Explorer в папке временных файлов.

КЕШ на диске удаленного компьютера подключается посредством диалога со свойством обозревателя (настройка прокси-сервера).

## 5)*Работа в автономном режиме.*

Работа автономно осуществляется с Web документами, копии которых хранятся в папке временных файлов. Работа осуществляется без подключения к Internet.

## 5.Исправление ошибок.

*Изменение вида кодировки:*

Web документы хранящиеся на сервере с платформой отличной от Windows (например Unix) могут отображаться неправильно по причине использования других принципов хранения файлов.

Эту ошибку мы можем исправить с помощью изменения кодировки (пункт меню Вид). 2 основные кодировки:

- Кириллица Windows-1251 (Windows).
- Кириллица KOI8-R (Unix).

 *Индикация ошибок Internet Explorer:*

- Недоступность сервера "Невозможно отобразить страницу"
- Отсутствие страницы на сайте "Невозможно найти страницу"

# Работа с сервисом электронной почты. Программа Outlook Express.

#### Существует два основных этапа работы с электронной почтой:

#### 1)*Открытие почтового ящика.*

Открытие почтового ящика это автоматическая (посредством Web интерфейса почтовой службы) или ручная (с помощью провайдера) регистрация на почтовом сервере, связанная с созданием папки на диске почтового сервера (то есть создание почтового ящика) и присвоением имени и пароля для доступа к этому почтовому ящику.

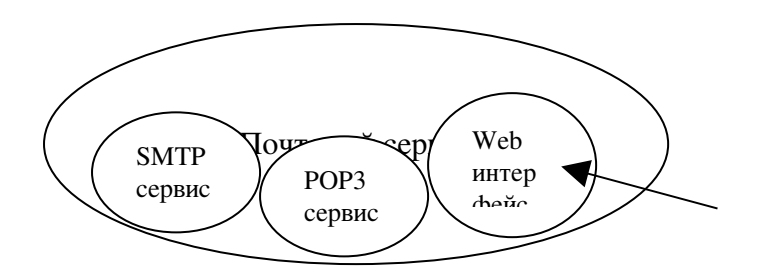

## 2)*Отправка и получение корреспонденции с помощью почтовой программы* (мы рассмотрим Outlook Express).

Основные функции программы Outlook Express:

- 1) Хранение сообщений.
- 2) Создание учетных записей.
- 3) Получение сообщений из почтового ящика.
- 4) Ведение адресной книги.
- 5) Создание и отправка сообщений.

#### 1. Хранение сообщений.

Для хранения сообщений используется служебная папка в программе Outlook Express:

- *Папка входящие* здесь хранятся вновь поступающие сообщения. Сообщения загружаются в эту папку из почтового ящика по команде доставить.
- *Папка исходящие* предназначена для временного хранения отправленных сообщений до тех пор, пока они не будут переданы SMTP сервису.
- *Папка отправленные* здесь хранятся копии отправленных вами сообщений.
- *Папка черновики* здесь хранятся незаконченные вновь создаваемые сообщения.
- *Папка удаленные* здесь хранятся сообщения, предназначенные для удаления (почти как корзина).
- *Пользовательские папки* предназначены для хранения различного рода сообщений по усмотрению пользователя. Эти папки создаются пользователем.

Содержимое папок отображается в виде списка сообщений.

## 2. Создание учетной записи (и ее хранение).

*Учетная запись* – это набор настроек указывающих программе Outlook Express, где находится почтовый ящик, сервер и так далее.

Основные поля учетной записи:

- Имя учетной записи.
- Имя пользователя.
- Поле организация (если сообщение посылается организации).
- Электронный адрес (в большинстве случаев сервис SMTP при получении от пользователя сообщения не проверяет достоверность электронного адреса, то есть адрес может быть фиктивным).
- Тип сервиса входящей почты (чаще сервис POP3, следующий по популярности сервис IMAP4).
- Адрес сервера входящей почты. Здесь указывается IP или доменный адрес сервера, где хранится почтовый ящик.
- Адрес сервера исходящей почты. Здесь указывается IP или доменный адрес сервера, который используется для отправки сообщений.
- Имя для входа. Указывается имя пользователя, зарегистрированное в сервисе входящей почты и используемое для доступа к почтовому ящику.
- Пароль. Используется для авторизации доступа к почтовому ящику.
- Порт SMTP сервиса. Здесь указывается номер порта, к которому обращается программа Outlook Express для отправки сообщений (стандартный 25 порт).
- Порт сервиса POP3. Здесь указывается номер удаленного сервера (сервера входящей почты).

## 3. Получение сообщений.

Оно производится с помощью команды доставка. Сообщение попадает в папку входящие и отображается в виде списка сообщений. Просмотр вновь полученных сообщений возможен с помощью открытия отдельного окошка или с помощью команды открыть. Сообщение сохраняется на жестком диске в формате .eml

При получении сообщений может использоваться их автоматическая сортировка. Для этого создаются правила для сообщений почты:

- 1) Определение условия (критерия) по возникновению которого в отношении сообщения нужно произвести определенное действие.
- 2) Определение действия.

Настройка правил помогает не только сэкономить время при сортировке сообщений, но и сэкономить денежные средства при загрузке сообщений (так как можно удалять сообщения из сервера без загрузки, то есть без переноса в папку входящие).

## 4.Адресная книга.

Адресная книга предназначена для создания и хранения контактов.

Контакты – это электронный адрес пользователя и персональная информация пользователя.

Контакты могут создаваться в адресной книге:

- Автоматически с помощью специальной настройки программы Outlook Express: "Помещать в адресную книгу адреса отправителей сообщений, на которые вы отвечае-Te"
- $P$ учной создать контакт.
- Полуавтоматический добавить контакт в адресную книгу.

#### 5. Созлание сообщения.

#### Оно может происходить тремя способами:

1)Создание оригинального сообщения с помощью команды "создать сообщение".

#### Поля нового сообщения:

- Поле. От или *from*: (адрес отправителя).
- Поле Кому или to: (адрес получателя сообщения). Здесь указывают электронные адреса получателей сообщений (через запятую или точку с запятой, если получателей несколько). Адрес должен быть полным.
- Поле Копия или сс: (функции как у предыдущего поля).  $\bullet$
- Поле Скрытая копия или fcc: Используется для скрытной рассылки сообщения сразу в несколько адресов.
- Поле Тема или Subject. Используется для краткого обозначения сути письма (содержимое, кому отправляется, от кого).
- Поле Тело письма. Используется для помешения текста сообшения. Это поле не обязательно для заполнения.
- Поле Прикрепленный файл. Используется для отображения названий и разме- $\bullet$ ров файлов, присоединяемых к сообщениям.

## 2)Создание ответа.

Команда "ответить" используется для создания ответа в отношении полученного вами письма. Создается новое сообщение с указанием адреса отправителя оригинального письма в поле "кому", с указанием оригинальной темы оригинального письма в поле "тема" (добавляется аббревиатура Re) и копируется текст оригинального сообщения в поле "тело сообшения".

## 3)Пересылка или перенаправление письма.

Также производится в отношении полученного вами письма и выполняется команда переслать. Появляется окно "создание нового сообщения", в которое копируется тема оригинального письма с добавлением аббревиатуры Fw и копируется текст оригинального пись-Ma.

Вложение или присоединение файлов к сообщению производится с помощью: Вставка => вложить файл.

Незаконченное новое сообщение сохраняется в папку черновики командой "сохранить" или при попытке закрыть окно создания нового сообщения.

# Сервис новостей (NEWS). Работа с телеконференциями.

Для работы с сервисом новостей используются или специальные клиентские программы чтения новостей или используется работа с Web интерфейсами.

NNTP – этот протокол подразумевает определенный интерфейс для работы с сервисом новостей.

Одной из программ для чтения новостей является программа Outlook Express. Эта программа может выполнять следующие функции:

- 1) Создание учетной записи новостей.
- 2) Управление группами новостей.
- 3) Синхронизация групп новостей, чтение сообщений в группах новостей.
- 4) Отправка сообщений группы новостей.

Процесс подключения отдельных групп для работы с группой новостей называется подписка.

Работа с группами разбивается на 2 этапа:

Загрузка сообщений (синхронизация):

- Только заголовков.
- Полностью.

Пользователь может осуществлять дополнительную синхронизацию (загрузку) специально помеченных им сообщений (при загрузке сначала только заголовков). Эти этапы проходят быстро (загрузка заголовков и затем загрузка выделенных заголовков).

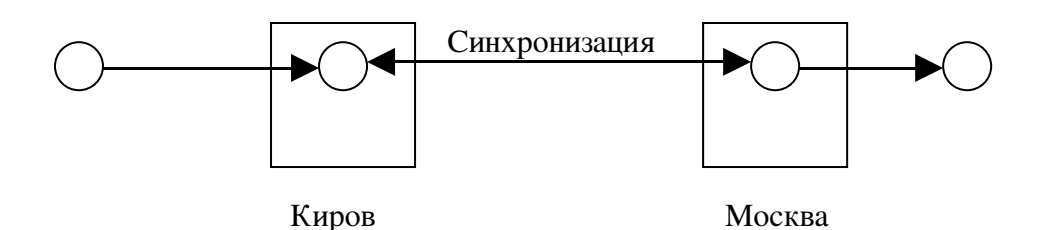

# Поиск информации.

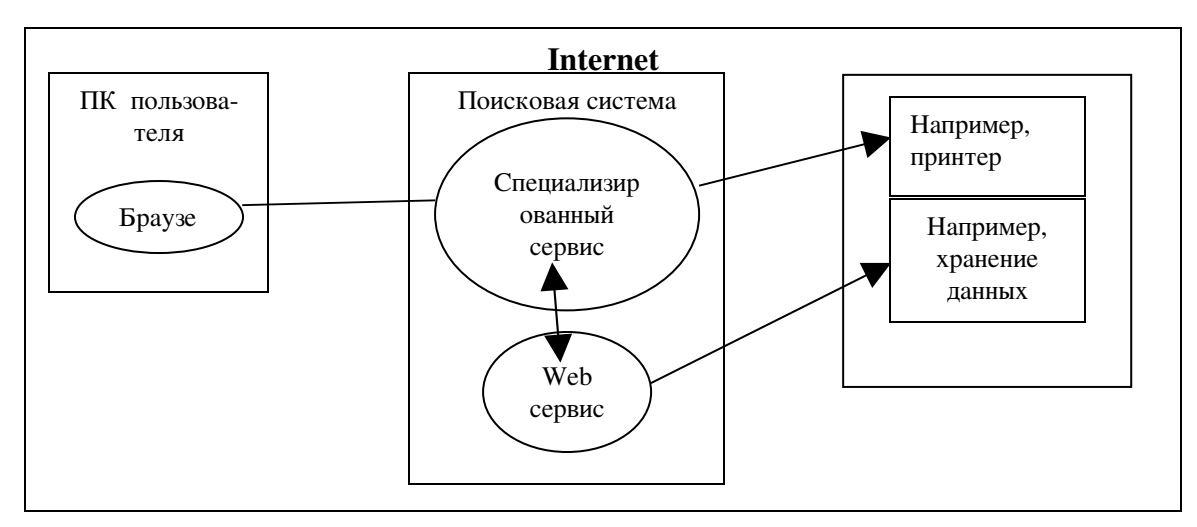

Поисковый сервис выдает список URL адресов, которые указывают на документы, соответствующие запросу пользователя. Общение с поисковым сервисом осуществляется с помощью Web интерфейса.

Поисковый сервис делится на 3 части:

- 1) *Web интерфейс*.
- 2) *Поисковый робот*.
- 3) *СУБД*. В поисковой базе СУБД хранятся ссылки (URL адреса, хранящиеся в Internet). Помимо списка URL адресов в поисковой СУБД также хранится ключевое содержимое соответствующих документов.

Поисковый робот – это программа, осуществляющая автоматическое сканирование Web ресурсов (индексирование) на предмет появления новых, модификаций существующих и удаление старых Web ресурсов.

В результате сканирования обновляется поисковая база.

Существует 2 способа работы поискового робота:

- 1) Сканирование роботом Web ресурсов; заполнение базы данных.
- 2) Обращение пользователя к поисковому сервису через Web интерфейс (используется специальная форма для указания запроса).

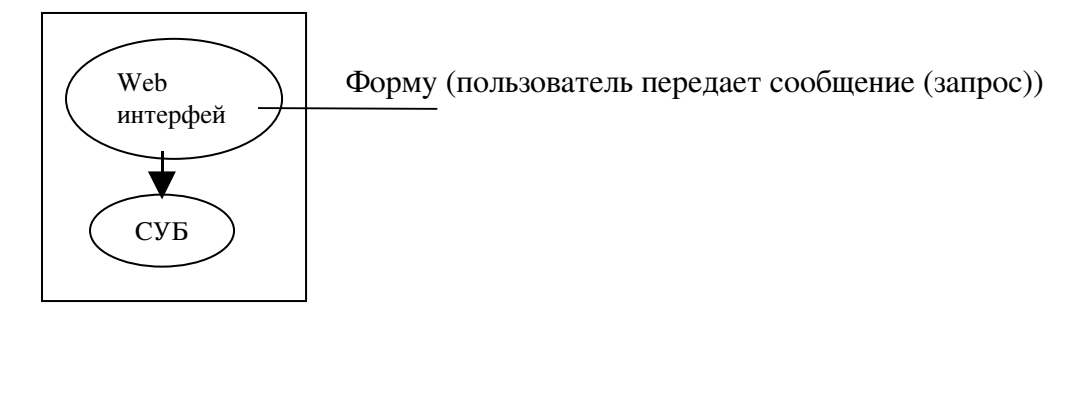

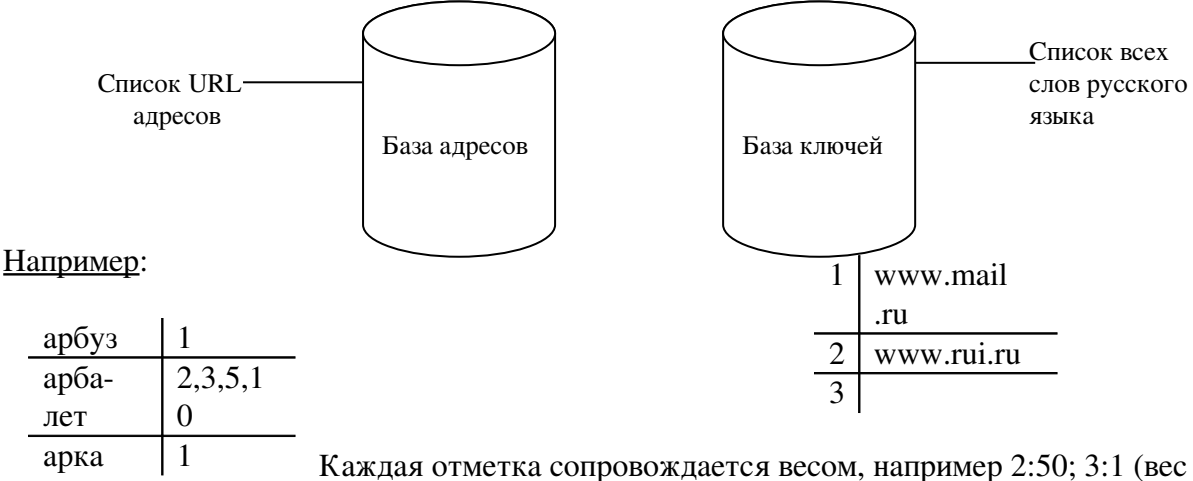

показывает сколько раз слово встречается в документе).

Например, в поисковую систему пользователь вводит "арбалет".

1.Ранжирование (вес), определяющее ценность документа рассчитывается на основании количества нахождений слова в документе.

2.Нахождение слова в составе заголовка документа.

3.Нахождение слова в составе ссылки документа.

Эффективность поисковой системы сволится к объему поисковых баз, а также определяется эффективностью алгоритма ранжирования документов, наличием языка запросов.

Язык запросов - это набор команд, позволяющий пользователю уточнить поисковый запрос и получить более точные результаты на свой запрос.

#### Например:

Если нужно найти в предложении Российская федерация, пишем, федерация пробел Российская. Будет найден пятый документ.

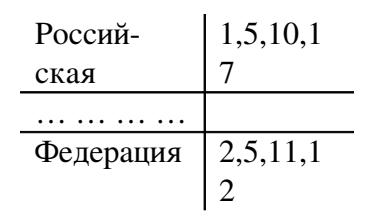

# Средства разработки Web сайтов

Средства разработки состоят из среды разработки и языка разработки.

## 1. Язык разметки HTML.

(Это основной инструмент разработки Web сайтов).

Язык разметки HTML - это система команд, основная задача которой - представление текстовых и мультимедийных элементов Web страницы в наиболее благоприятной для восприятия форме.

(Первую часть определения можно отнести к любому языку разметки). В дополнение к командам разметки в язык HTML были добавлены команды для работы с гиперссылками. Язык HTML позволяет:

- 1) Разместить элементы Web страницы в удобной для восприятия форме:
	- Установить тип текстовых фрагментов, их стиль.
	- Использовать в составе Web станицы элементы сложного форматирования (таблицы, списки и так далее).
- 2) Определять предназначение Web страницы в целом, отдельные ее свойства (кодировка, сроки использования); параметры взаимоотношения данной Web страницы с другими Web документами (наследование).
- 3) Поддерживать интерактивное взаимодействие с Web сайтом (это реализуется с помощью форм).
- 4) Переходить к другим Web документам посредством гиперссылок.

#### Документ HTML состоит из нескольких частей:

1) Основная составляющая – это дескриптор (или ТЭГ) HTML.

Дескриптор (ТЭГ) – это команды языка HTML, представляющие собой слово или аббревиатуру, заключенные в треугольные скобки(<HTML>).

Дескрипторы бывают двух видов: *одиночные* и *парные*.

• *Одиночный дескриптор* – определяет реакцию браузера в том месте, в котором он находится на Web странице.

## Пример.

Дескриптор <BR> переводит в то место, где встретится на Web странице.

• *Парный дескриптор* – определяет действие в отношении фрагмента Web страницы, в которой находится между открывающей и закрывающей частью парного дескриптора.

#### Пример.

<I> … … … </I>

2) *Атрибут дескриптора.*

В состав начального дескриптора могут применяться дополнительные параметры, например:

Дескриптор абзаца (параграфа).

<P align="center">

----------------------

 $P$ 

Текст будет отображаться выровненным по центру.

Здесь Align является параметром, а center – значением данного параметра. (Такой параметр называется в языке HTML *атрибут*).

Атрибут дескриптора – определяет дополнительное свойство дескриптора, уточняет его действие. В случае парного дескриптора используется внутри открывающего дескриптора.

У дескриптора может быть один атрибут, несколько атрибутов или может вообще их не быть.

Пример с несколькими атрибутами.

<Font color="red" size=3>

---------------------------------

</Font>

Два атрибута: color атрибут цвета и size атрибут размера.

## 2.Сценарий (SKRIPT).

Сценарий (SKRIPT) - это программный код, обеспечивающий работу интерактивных и динамических элементов Web сайта.

Сценарии бывают двух видов:

1)*Серверный* – это программа, выполняющаяся на Web сервере.

2)*Клиентский* – это программа, выполняющаяся с помощью интерпретатора браузера (то есть на компьютере пользователя).

Наиболее частая функция сценария – взаимодействие с базами данных и создание их на основе Web страниц.

Клиентский сценарий в отличие от языка разметки HTML предоставляет гораздо больше возможностей:

- Для взаимодействия с операционной системой и браузером;
- По управлению элементами интерфейса операционной системы и браузером.

Серверный сценарий чаще всего используется для отображения в виде Web страниц содержимого баз данных, которые хранятся на сервере.

Преимущества серверного сценария:

Более широкий спектр возможностей по обработке взаимодействия пользователя и Web сайта.

Преимущества клиентского сценария:

Большая скорость обработки и экономия ресурсов (за счет уменьшения передачи данных между сервером и компьютером пользователя).

#### 3. Среда программирования.

Среда программирования (среда разработки) - это программное обеспечение, позволяющее эффективно создавать элементы Web станиц, разрабатывать сценарии и осуществлять их отладку.

Основные из них:

- 1) MS Font Page.
- 2) Macromedia Dream Weaver.
- 3) Блокнот.

## Основные дескрипторы HTML

1.Заголовок HTML документа - определяет назначение HTML документа и его основные свойства.

Формируется при помощи парного дескриптора <HEAD>:

 $H$ EAD $>$ 

------------

## $<$ /HEAD>

Содержимое заголовка обычно не отражается на экране пользователя при просмотре Web документа.

2. Тело Web документа – содержит содержательную часть Web документа (информация, графика и так далее).

Формируется при помощи парного дескриптора <BODY>:  $<$ BODY $>$ ------------ $<$ /BODY>

#### 3.Дескриптор, определяющий начало и конец документа.

Формируется при помощи парного дескриптора <HTML>. Начальный находится в самом начале HTML документа, конечный - в самом конце Web документа.

 $\epsilon$ HTMI $>$ Заголовок Тело

# Заголовок HTML покумента и его основные свойства

Формируется при помощи META дескрипторов (<META>).

**Дескриптор <META>** используется для описания свойств HTML документа. Он является одиночным, однако содержит следующие атрибуты:

- $\bullet$  http-equiv
- $\bullet$  name
- $\bullet$  content

Первые два используются для обозначения свойств (то есть дают свойству имя), последний используется для придания свойству значения.

Например:

<META http-equiv="expires" content="Friday, 21-Feb-03 00:00:00GMT"> Используется для обозначения годности документа.

<META http-equiv="Content-Type" content="txt/html; charset=Windows1251"> Указывает на тип документа, его отношение к текстовому документу и его кодировка.

```
<META name="DECRIPTION" content="описание">
Дает описание содержимого Web страницы.
```
<META name="KEYWORDS" content="..., ..., ..."

Ключевые слова указываются через запятую (можно пробел). Определяет ключевые слова данного Web документа.

- Свойства HTML документа, обозначенные *http-equiv* передаются на компьютер пользователя в составе HTTP заголовка. Браузер обязательно интерпретирует http заголовок. Инструкции, содержащиеся в http заголовке особенно важны для правильного отображения HTML документа.
- Свойства HTML документа, определенные с помощью атрибута *name* носят рекомендательный характер и в большинстве своем игнорируются браузером.

Подобные META свойства (или свойства HTML документа) обрабатываются поисковыми системами. Пример. <BODY BGCOLOR="red"/"gray"/"# FFCC22" BACKGROUND=1.jpg>

# Структура дескриптора ВОДУ

1. Атрибут becolor - для отображения фона HTML документа. Пример. bgcolor="white" (black, blue и другие цвета)

Данному атрибуту может присваиваться свойство RGB (RGB – red, green, blue).

Пример.

bgcolor="#FFCC22", где

 $FF$  – уровень красной составляющей, СС - уровень зеленой составляющей, 22 – уровень синей составляющей.

В шестнадцатеричной системе исчисления FFFFFF – белый цвет, 000000 – черный цвет. Данная кодировка (RGB) может использоваться во всем HTML документе.

2. *Атрибут background* – определяет фон с помощью графического формата.

Пример.

background="2.jpg"

В значении атрибута указывается название документа и путь к нему. (Если указано только название, то данный файл должен находиться в той же папке, что и HTML документ).

Если путь указан так: background="/fold1/2.jpg", то папка будет искаться начиная от корневого каталога.

3. *Атрибут TEXT.*

Значения данного атрибута могут быть такими же, как у атрибута bgcolor.

## Эти же правила верны и для следующих атрибутов:

4. *Атрибут LINK=*  определяет цвет ссылки.

5. *Атрибут VLINK=* определяет цвет уже посещенной ранее ссылки*.*

6.*Атрибут ALINK=* определяет цвет активной ссылки (то есть ссылки, указывающей на текущий документ).

7. *Атрибут TOPMARGIN*=(верхнее поле).

8. *Атрибут LEFTMARGIN*=(левое поле).

Пример.

TOPMARGIN="20" (в пунктах).

LEFTMARGIN="10" (в пунктах).

Все содержимое HTML документа будет смещено относительно левого и верхнего края HTML документа.

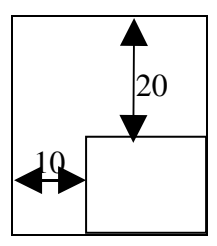

Пример парного дескриптора: <BODY bgcolor="…" LINK="…">

----------------------</BODY>

## Форматирование текста

В HTML документе можно помещать комментарии (они игнорируются браузером и используются для служебных целей).

#### Комментарии.

1) *Одиночный дескриптор*.

<!

Все, что находится между первой и последней треугольной скобкой считается комментарием.

>

.

 2) *Парный дескриптор* <COMMENT> . <COMMENT>

#### <u> De Bernard Bernard (d. 1</u> </COMMENT>

Браузеры игнорируют "обычные" средства форматирования текста, такие как последовательность пробелов, знаки табуляции, переводы строки и прочие. Чтобы отформатировать документ используются средства *физического и логического* форматирования.

К *физическим* относятся дескрипторы, которые определяют напрямую внешний вид текста.

К *логическим* относятся дескрипторы, которые определяют логический статус (значение) текста.

## Физические средства форматирования.

1.*Одиночный дескриптор <*br*>* перевод строки (разрыв строки)

2.*Парный дескриптор <*nobr>…</nobr*>* запрещает разрыв текста, находящегося в контейнере. Данный дескриптор еще называют дескриптор жесткого переноса. По причине различных условий, в которых отражается HTML документ (разные браузеры, видеорежимы, разрешение экрана) HTML документ может отображаться с нарушением взаимного расположения элементов.

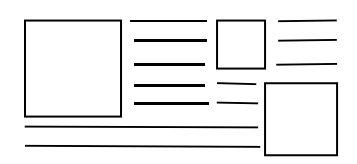

3. *Одиночный дескриптор <*wbr*>* определяет место мягкого переноса. Данный дескриптор используется совместно с дескриптором <nobr> и размещается внутри его контейнера. Браузер осуществляет перенос в соответствии с этим дескриптором только в том случае, если строчка не помещается в ширину окна и обычный перенос запрещен с помощью дескриптора <nobr>.

4. *Парный дескриптор<*p>…</p*>* параграф или абзац. Текст, находящийся внутри дескриптора оформляется в виде параграфа или абзаца.

Атрибут *ALIGN=* выравнивание текста.

Возможные значения:

•  $=$  LEFT – по левому краю.

- $\bullet$  =CENTER по центру.
- $\bullet$  = RIGHT по правому краю.

5. *Парные дескрипторы заголовка.* Бывают шести уровней: <H1>…</H1>

… … <H6>…</H6>

Текст заголовка выравнивается, до и после текста интервал.

Допустимо использование атрибута *ALIGN.*

Данные дескрипторы имеют большое значение для повышения информационной ценности документа в "глазах" поисковой системы. (Дескрипторы заголовка – один из основных инструментов для повышения ценности).

#### 6. *Дескриптор <*HR*> – одиночный горизонтальный дескриптор.*

Там где находится данный дескриптор, отображается горизонтальная черта.

Атрибуты:

- *ALIGN*
- *COLOR* –цвет черты (значения как у *background*).
- *WIDTH* ширина линии (в пунктах).
- *SIZE* толщина линии (в пунктах).
- $\bullet$  *NOSHADE* без тени.

## 7. *Парный дескриптор <*FONT*>*…</ FONT >*.*

Предназначен для определения шрифта (начертания) отображаемого текста (курсив и так далее).

Атрибуты:

•  $$ 

Пример:

FASE="Times New Roman"

Текст, который помещен внутри контейнера будет отображен данным шрифтом. В связи с тем, что сложно угадать есть ли у пользователя такой же шрифт, допускается перечисление нескольких шрифтов через запятую в дескрипторе.

- *COLOR*
- *SIZE=3 по умолчанию*. (Размер символов может быть от 1 до 7).

#### 8.*Одиночный дескриптор <*BASEFONT*>*

Данный дескриптор устанавливает базовое значение текстовых значений Web страниц, находящихся после *<*BASEFONT*>.* Атрибуты как у дескриптора *<*FONT*>*.

## 9. *Парный дескриптор <*PRE*>*…</ PRE > *дескриптор пре форматирования.*

Используется для форматирования текста стандартными способами (табуляцией, последовательностью пробелов и так далее).

Пример:

 $\langle PRE \rangle$ 

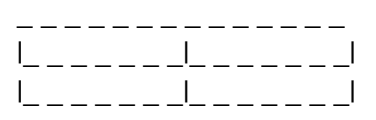

## $\langle$ /PRE $>$

## 10. *Парный дескриптор <*DIV*>*…</ DIV >

Используется для выравнивания группы элементов таблицы (группа – несколько текстовых или графических элементов). Все, что внутри таблицы выравнивается.

Пример: *<*DIV*> Align </*DIV*>*

10. *Парный дескриптор <*Center*>*…</ Center >

Все содержимое контейнера данного дескриптора выравнивается по центру.

## Советы по форматированию текстовых фрагментов

1.Использовать мягкий контраст между фоном и текстом (например, черный и белый). 2. Использовать как можно меньшее число шрифтов (2-3). Принято для отображения заголовков использовать шрифты типа Arial (то есть без засечек), а шрифты с засечками для

самого текста (например, ТАЙМС).

3.Реже используйте выделения, подчеркивания и жирные шрифты.

Существуют так же дескрипторы:

- 1) **<b>...</b>** выделяет текст в контейнере с помощью жирного шрифта.
- 2)  $\langle i \rangle$ ... $\langle i \rangle$  выделяет текст в контейнере с помощью наклонного текста (курсив).

## Пример логического форматирования.

1) *Парный дескриптор <*CITE*>*…</ CITE >

Используется для цитат. Обычно браузером отображается в виде курсива (наклонного текста).

2) *Парный дескриптор* <BLOCKQUOTE>…</BLOCKQUOTE>

Используется для выделения больших цитат. (Браузер обычно делает отступ от левого края).

В большинстве случаев браузер не допускает пересечение дескрипторов.

Пример пересечения:

*<*PRE*> <*FONT*>*

</ PRE >

</ FONT >

(В лучшем случае просто не запустится).

Но есть и исключения, например <b>...<i>...</b>...</i>

В том месте, где пересеклись дескрипторы <i> и <b>, текст будет выделен жирным курсивом.

3) *Парный дескриптор* <U>…</U> подчеркивание.

## Специальные символы

Используются для отображения символов, которые являются в HTML управляющими и не могут быть отображены обычными способами.

Например, (>) - больше или (<) – меньше. Браузер ее воспринимает как начало контрольной послеловательности.

Для того чтобы все-таки отобразить эту скобку необходимо набрать последовательность:

- 1) &It отобразится левая скобка.
- 2) & gt отобразится правая скобка.
- 3) & сору отобразится значок авторского права.
- 4) & deg отобразится значок температуры.
- 5) отобразится символ пробела (жесткого пробела). Если пробел указан с помощью данного специального символа, то разрыв строки не допускается, так как браузер будет видеть слова и пробелы как одно слово.

## Сложное форматирование

В отличие от простого форматирования символов и абзацев в HTML сложное форматирование производится с помощью многоуровневых конструкций, основу которых составляет дескриптор, задающий способ форматирования (список, таблица) и элементы более низкого уровня, используемые непосредственно для отображения текста.

Пример:  $<$ OL $>$ 

```
<LJ>abc</LJ>
<LI>def</LI>
```
## $$

Данная конструкция формирует нумерованный список, при этом дескриптор <OL> является дескриптором, который определяет способ форматирования. В браузере отобразится:

 $1.abc$  или a. abc  $2<sub>def</sub>$ b. def

1. Парный дескриптор <LI>...</LI> (от английского слова List - список) используется для отображения элементов списка. Атрибутов не имеет.

2. Парный дескриптор <OL>...</OL> - формирует нумерованный список (или упорядоченный).

• Изменение способа нумерации производится с помощью атрибута ТҮРЕ. Например:

 $\langle$ OL TYPE=[1/а/А/I], где

1 - арабские цифры.

а – прописные буквы.

- А заглавные буквы.
- I римские цифры.

• Атрибут START позволяет указать номер, с которого начинается нумерация.

Например, если START=3, то нумерация начнется с трех или с буквы "с".

## 2. Парный дескриптор <UL>...</UL>

Формирует не упорядоченный список (маркерный).

- abc  $\bullet$
- $def$  $\bullet$

Например: <UL TYPE=disc, square, circle>  $<$ LI>abc $<$ /LI>  $<$ /UL>

Где disc – жирная точка; square - квадрат; circle – не закрашенная окружность. При отображении элементов списка браузер делает отступ слева.

## Многоуровневые списки.

```
Например:
<UL TYPE=disc, square, circle>
       <LI>abc</LI>
       <UL><LI>def</LI>
               <LI>ghi</LI>
       \langle/UII\rangle\langle/UL>
Отобразиться:
   \bullet abc
```
 $o$  def

 $o$   $ghi$ 

Браузер будет делать очередной отступ слева.

#### Таблины.

## 1. Парный дескриптор <TABLE>...</TABLE>

В его контейнере должны быть сформированы элементы таблицы (ячейки) в которых и будет информация.

2. Парный дескриптор <TR>... </TR> - формирует строку таблицы.

3. Парный дескриптор <TD>... < $\langle TD \rangle$  - формирует ячейку внутри строки. Пример:

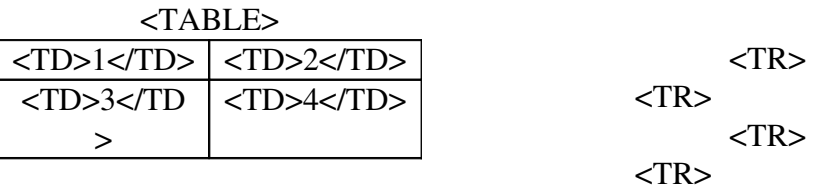

#### $<$ /TABLE>

## Атрибуты дескриптора <TABLE>:

• Атрибут WIDTH – определяет ширину таблицы (в процентах или пикселях).

#### Пример:

<TABLE WIDTH=100% или WIDTH=200>

- Атрибут **HEIGHT** высота (принимает такие же значения, как и атрибут WIDTH).
- Атрибут  $ALIGN$  выравнивание таблицы по ширине относительно краев окна.
- *Атрибут BORDER* определяет ширину рамки (если значение данного атрибута 0, то рамки отсутствуют).
- *Атрибут bgcolor* для формирования фона таблицы с помощью цвета.
- *Атрибут background* для формирования фона таблицы с помощью картинки.
- *Ampuбуm cellpadding* для указания отступов от краев ячейки (в пикселях).
- *Атрибут cellspacing* расстояние между ячейками.

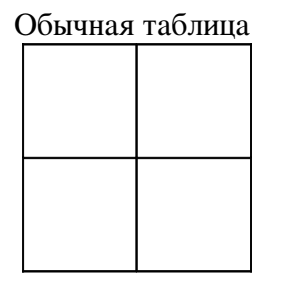

Если значение атрибута больше нуля, то таблица выглядит так:

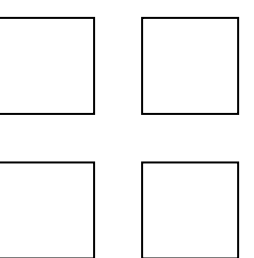

• *Атрибут bordercolor* – цвет границ ячеек (рамки).

## Атрибуты дескриптора <TR>:

- 1) *Атрибут ALIGN* выравнивание текста в ячейках.
- 2) *Атрибут VALIGN* определяет вертикальное выравнивание текста в ячейках. Возможные значения атрибута VALIGN:
	- $\bullet$  = TOP по верху.
	- $\bullet$  =MIDDLE по центру.
	- *=*BOTTOM по нижнему краю ячейки.

 *3)Атрибут bgcolor* – для указания фона строки.

## Атрибуты дескриптора <TD>:

- *Атрибут ALIGN.*
- *Атрибут VALIGN.*
- *Атрибут bgcolor.*

Вышеперечисленные атрибуты действуют так же, как для дескриптора <TR>. Дополнительно атрибуты:

• *Атрибут COLSPAN* – объединение ячеек, находящихся в одной строке. Значение атрибута равно количеству близлежащих ячеек находящихся в одной строке, которые будут объединены.

## Пример:

#### <TABLE>

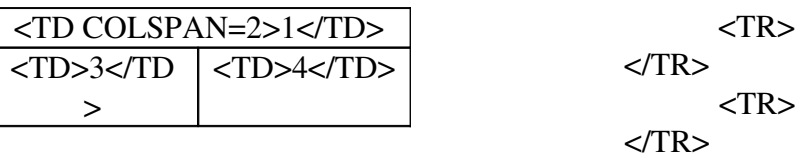

## $\angle$ /TABLE>

• *Атрибут ROWSPAN* – объединение ячеек, находящихся в одном столбце. Значение атрибута указывает количество близлежащих ячеек находящихся в одном столбце, которые будут объединены.

#### Пример:

#### <TABLE>

$$
\left|\frac{\langle TD\, ROWSPAN=2>1\langle TDD\rangle}{\langle TD>4\langle TD\rangle}\right|\right|\leq\frac{\langle TD\rangle}{\langle TD\rangle}\right|\leq\frac{\langle TR\rangle}{\langle TR\rangle}\leq\frac{\langle TR\rangle}{\langle TR\rangle}
$$

 $<$ TR $>$ 

## </TABLE>

## Форматирование текстовых фрагментов HTML документа

Кроме ширины и высоты таблицы в целом можно регулировать ширину и высоту ячеек (то есть использовать такие же атрибуты в дескрипторе <TD>, в пикселях и в процентах). Если они не указаны, то браузер выравнивает размер ячейки по ширине текста. Таблица является наиболее часто употребляемым инструментом в Web дизайне, позволяющим точно разместить на таблице отдельные мультимедийные элементы. Подобно спискам, таблицы могут быть вложены в другие таблицы. Пример:

> Чтобы добавить такую таблицу в контейнере дескриптора ячейки пишут следующее:

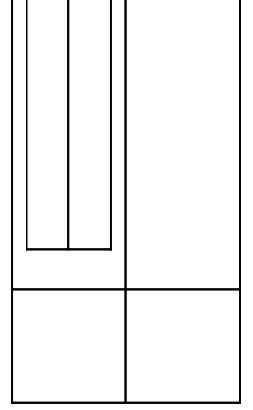

 $<$ TD $>$ <TABLE> <TR><TD></TD><TD></TD></TR> <TR><TD></TD><TD></TD></TR>  $<$ /TABLE>  $<$ TD $>$ Фон отдельных ячеек могут отображать не все браузеры.

# Размещение графических изображений в HTML документе

Для размещения изображений используются в основном два графических формата:

- JPG
- GIF

## 1.Формат JPG.

*Плюсы* Графическое изображение, сохраненное в данном формате, имеют наименьший объем.

*Минусы* – при сохранении происходит довольно сильное сжатие картинки, а при сжатии изображение теряет качество и наблюдается эффект пикселизации. Пример:

Картинка сжалась в девять раз.

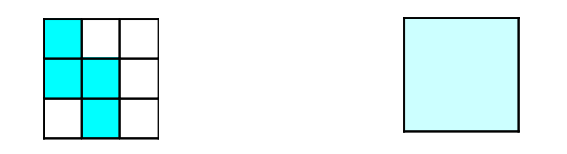

Девять пикселей заменяются одним пикселем среднего цвета.

Изображение сохраняется в формате .jpg в том случае, если необходимо сохранить максимальное количество оттенков.

## 2.Формат GIF.

При сохранении картинок в этом формате также происходит сжатие, но пикселизации не происходит.

*Минусы* – изображение сохраняется с помощью ограниченного количества цветов (обычно 256 цветов) => изображение будет не очень красочным.

С помощью формата .gif сохраняются навигационные кнопки, навигационные графические элементы и фоновые изображения.

Для внедрения изображения используется *одиночный дескриптор* <IMG>.

• *Атрибут SRC* – основной атрибут. Он указывает путь и имя файла, в котором содержится графический элемент.

## Пример:

<IMG SRC=1.gif>

- *Атрибут WIDTH* ширина внедряемого изображения (в пикселях).
- *Атрибут HEIGHT* высота внедряемого изображения (в пикселях).
- *Атрибуты VSPACE, HSPACE* устанавливают отступ текста от внедряемого в HTML документ изображения.
- *Атрибут BORDER* задает толщину рамки вокруг изображения.
- *Атрибут ALT* задает альтернативный текст, который появляется в том месте, где должны быть картинки.

Пример:

ALT="Здесь была картинка".

Обычно атрибут используют при размещении навигационных изображений (ссылок), а так же при размещении изображений, о которых надо дать знать поисковой системе.

•  $Ampu6ym ALIGN - BbpabmBAHue.$ 

Возможные значения: =LEFT, CENTER, RIGHT. Добавляются значения: =TOP, MIDDLE, BOTTOM.

• Если не используются *атрибуты WIDTH, HEIGHT*, то изображение внедряется оригинального размера.

Если используется только один атрибут, например *HEIGHT*, то браузер уменьшит или увеличит ширину пропорционально изображению.

## Использование гипрессылок

Гипрессылка - это URL адрес того документа, который привязан к одному из элементов Web страницы (текстовому или графическому).

Для внедрения ссылок в HTML документ применяется парный дескриптор <A>...</A>. Пример:

<A HREF="http://www.kirov.ru/price.htm">

Все, что находится внутри контейнера, называется элемент привязки (текстовый фрагмент или графический элемент).

 $<$ /A>

В результате на экране отображается подчеркнутый выделенный текст.

Пример привязки к изображению:

 $<\!A>$  $<$ IMG SRC="1.gif">

 $$ 

Изображение, к которому привязывается ссылка, называется навигационной картинкой (изображением).

В случае привязки к картинке ссылки вокруг картинки формируется рамка (чаще всего синего цвета). Чтобы ее убрать, необходимо указать:  $\leq$ IMG border="0">

Значением атрибута HREF может быть абсолютный адрес (URL адрес) или относительный адрес (имя файла, в котором хранится HTML документ, указываемый с помощью ссылки). Например, HREF="1.htm". Браузер будет искать данный документ в текущей папке, то есть в той, в которой находится активный документ.

#### Исключение составляет дескриптор <BASE>

<BASE URL="http://www.kirow.ru">

В случае использования данного дескриптора в заголовке HTML документа (то есть контейнера HEAD) относительные адреса (указанные в виде значений HREF) будут восприниматься браузером не относительно текущей папки, а относительно URL адреса, указанного в значении атрибута URL.

## Использование дескриптора <A>...</A>

#### для указания отдельных элементов HTML документов.

1. Атрибут NAME используется для указания места, до которого необходимо пролистать HTML документ.

Пример:  $<$ A NAME="ZDES">  $$ 

В этом случае внутри дескриптора <А> находится якорь - это элемент HTML документа, который может быть адресован с помощью гиперссылки. Якорь не выделяется браузером.

Для того чтобы с помощью ссылки адресоваться к якорю надо после URL адреса добавить # и указать имя якоря.

Пример: <A HREF="http://www.kirov.ru/price.htm#1>

Название якоря может формироваться без указания URL адреса HTML документа.

Пример:  $<$ A HREF="#1"> Данный якорь будет искаться в текущей папке.

При использовании абсолютного адреса необходимо использовать аббревиатуру http (например, http://www.kirov.ru).

# **HTML** форма

**Форма** (в документе HTML) – это средство, позволяющее организовать диалог пользователя и Web сайта.

**Основные виды HTML форм:** 

- 1) Кнопки.
- 2) Списки.
- 3) Текстовые поля.
- 4) Переключатели (флажки).
- 5) Радиокнопки.

Элементы управления HTML форм позволяют пользователю вводить информацию с помощью браузера и отправлять её на обработку Web сайту.

Для обработки форм, заполненных пользователем, на Web сайте используется программаобработчик. В ответ на данную форму эта программа формирует HTML код.

## Группа дескрипторов, формирующих HTML форму.

1. Парный дескриптор <FORM> - задает свойство формы и содержит в своем контейнере элементы этой формы.

Атрибуты:

• Атрибут  $NAME -$  для задания имя формы.

Например, NAME="anketa".

! Каждый элемент HTML формы, как и сама форма, должны быть обязательно поименованы.

• Атрибут МЕТНОД – определяет, каким способом HTML форма будет отправляться к программе-обработчику.

Есть два варианта:

1)=POST - используется чаще всего.

2)=GET – используется для отправки HTML формы с помощью URL адреса. (По умолчанию задается метод GET).

• Атрибут  $ACTION$  – задает местоположение программы-обработчика. Значением атрибута служит адрес (абсолютный или относительный).

Например,

ACTION="executive.php" - файл, в котором хранится программа-обработчик.

Или ACTION= "mailto: a@kirov.ru" – пользовательская форма будет отсылаться по указанному электронному адресу.

- Атрибут ЕNCTYPE тип кодировки.
	- Варианты:
		- $=$ "text/htm/"
	- $=$ "text/plain" обычный текст без элементов форматирования.

# Элементы HTML форм

## 1. Текстовые поля.

Бывают двух видов:

- 1) Многострочное. Парный дескриптор <TEXTAREA>...</TEXTAREA> Атрибуты:
	- Ampu<sub>bym</sub> NAME.
	- Атрибут **ROWS** высота поля в строчках.
	- Атрибут COLLS ширина поля в символах.

Размешенный в контейнере дескриптора <TEXTAREA> текст будет отображаться внутри этого текстового поля (по умолчанию).

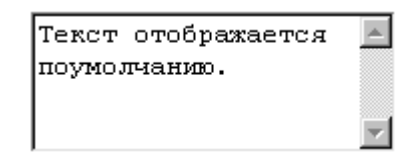

2) Однострочное. Формируется с помощью одиночного дескриптора <INPUT>. (Данный дескриптор также используется для переключателей, радиокнопок). Атрибуты:

## •  $Ampu6ym NAME$ .

- Атрибут  $T YPE -$ задает тип создаваемого элемента. Для создания однострочного поля значение атрибута TYPE="Text".
- Атрибут  $SIZE$  ширина поля в символах.
- Атрибут **MAXLENGTH** максимальная длина вводимого текста.
- Атрибут VALUE используется для хранения значения элемента формы.

## Пример:

Мы можем задать значение поля по умолчанию VALUE="Например, пошел дождь".

Например, пошел дождь

## 2. Переключатель или флажок.

## ঢ়

Формируется с помощью дескриптора <INPUT>, атрибут TYPE которого принимает значение ТҮРЕ="СНЕСКВОХ".

<INPUT TYPE="CHECKBOX">

У данного дескриптора имеются также атрибуты:

- $Ampu\overline{6}ym$  **NAME**.
- Атрибут **CHESKED** если он указан, то флажок будет установлен.

#### 3.Радиокнопка.

(Выглядит как жирная точка). Достигается с помощью двух дескрипторов <INPUT>, имеющих одинаковое имя. Например,  $NAME="1"$ . <INPUT TYPE="RADIO" NAME="1" VALUE="GENAT"> <INPUT TYPE="RADIO" NAME="1" VALUE="XOLOST">

О Женат ®∦олост

#### 4.Текстовое поле типа пароль.

<INPUT TYPE="PASSWORD">

Данный дескриптор формирует текстовое поле типа пароль. Работает также как и однострочное текстовое поле, но значение отображается в виде звездочек.

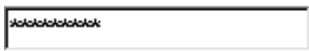

## 5.Кнопка.

• <INPUT TYPE="BUTTON">

Используется для вызова клиентских скриптов (сценариев). Выглядит так:

Кнопка

• Кнопка созданная с помощью:<INPUT TYPE="SUBMIT" VALYE="Пуск"> предназначена для отправки формы на обработку в Web сайт.

Выглядит так:

Пчск

• *Кнопка сброса формы*.

Предназначена для установления первоначального значения формы. <INPUT TYPE="RESET" VALUE="Сброс">

Выглядит так:

Сброс

6.Списки выбора (меню) – это многоуровневая конструкция.

*Парный дескриптор* < SELECT >…</ SELECT > (дескриптор первого уровня) формирует свойства меню.

Атрибуты:

- *Атрибут NAME*.
- *Атрибут SIZE*.
	- o Если данный атрибут равен единице, меньше единицы или не указан, то формируется выпадающее меню.

Выглядит так:

∣Файл

**о** Если SIZE больше единицы, то формируется прокручиваемый список. Выглядит так:

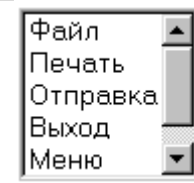

Внутри контейнера дескриптора<SELECT> находятся элементы меню, которые формирует одиночный дескриптор <OPTION> (дескриптор второго уровня).

Пример: <SELECT NAME="Menu"> <ОРТІОN>Файл <OPTION>Печать  $<$ /SELECT> Ширина меню определяется максимальным значением элемента меню.

 $\bullet$ Атрибут MULTIPLE - для выбора нескольких разных опций.

#### Советы преподавателя:

- 1) Размещать каждый дескриптор с новой строки.
- 2) Перед большими конструкциями делать интервал.

HTML форма отсылается на обработку Web сайту в виде записей, которые выглядят следующим образом:

Имя элемента формы(Name) = значение(Value).

Для списков, переключателей, кнопок, радиокнопок обязательно задавать значение атрибута Value. В остальных случаях значение задает пользователь (во время ввода). В случае если при формировании элементов формы типа переключатель (флажок) атрибут Value не используется, в качестве значения будет формироваться предлог On.

Для списков таковым значением по умолчанию будет назначаться текст, расположенный сразу после дескриптора <OPTION>.

Если вы используете элемент Web формы для передачи информации Web сайту, при передаче формы на обработку должна появиться запись:

Имя элемента формы = его значение.

## История создания Internet

Толчком к созданию сети Internet послужила холодная война.

Первые разработки по созданию глобальных компьютерных сетей были осуществлены американским агентством по созданию военных разработок DARPA (агентство было создано в 1957 году).

В 1965 году состоялся первый сеанс удаленной связи между компьютерами. Был выделен специальный проект по созданию сети ARPANET (прообраз сети Internet).

В 1969 году были созданы первые маршрутизаторы, благодаря этому в этом же году было создано четыре узла маршрутизации, которые позволили в полной мере реализовать ту модель ГВС, которая была изначально принята за основу при создании сети ARPANET.

В 1972 году был запущен стандарт, регламентирующий основу транспортного протокола TCP.

В этом же году появились первые сервисы:

- TELNET (1972).
- FTP (1973).

С помощью этих сервисов пользователь получает удаленный доступ к командной строке сервера. Для передачи сообщений использовали командную строку. Для передачи электронной почты использовался протокол FTP.

В 1977 году появился стандарт на сервис электронной почты SMTP.

В 1983 году произошло официальное внедрение протокола TCP/IP.

В результате расширения сети было принято решение о передаче координации проекта ARPANET из обороны науке. И проект был переименован в NSFNET.

В середине 80-х к NSFNET подключились британская сеть, затем канадская, финская и другие.

В 1993 году к Internet присоединилась Россия, и был образован домен .ru

В 1991 году был создан сервис Gopher – прообраз Web сервиса.

# Основные организационные структуры, координирующие работу Internet

После выхода Internet за национальные рамки основная роль по управлению сетью была передана Всемирной общественной организации по назначению имен и чисел – ICANN.

Инженерная организация по развитию Internet – IETF. Основная задача: Развитие старых и создание новых сетевых стандартов.

Развитием Web стандартов занимается  $W3C$ .

IOSC – интернет сообщество. Основная задача – развитие содержательной части, правовые вопросы.

РСИЦ – региональный сетевой информационный центр (в России). Этот центр занимается разработками, опираясь на стандарты четырех вышеперечисленных организаций. В каждой стране есть такой центр.

## Листы каскадных стилей или CSS

CSS – это набор правил для оформления и форматирования различных элементов HTML документов.

Правила подключения стиля к конкретному HTML документу:

1) С помощью *одиночного дескриптора* <LINK>.

<LINK REL="Stylesheet" TYPE="text/css" [MEDIA="SKREEN"] HREF="URL">

MEDIA – среда, в которой будут работать стили.

При задании значения атрибуту MEDIA правила будут действовать только при выводе страниц на:

MEDIA="PRINT" – печать. MEDIA="SCREEN" – экран.

2) При помощи *парного дескриптора* <STYLE>…<STYLE>.

<STYLE TYPE="text/css" [MEDIA="…"]>…</STYLE>.

В контейнере дескриптора <STYLE> располагаются правила, определяющие свойства отдельных элементов страницы.

 3) Определение стиля непосредственно внутри элемента страницы. <P STYLE="…">…</P>.

4) Использование пользовательских стилей (то есть с помощью настроек браузера).

## Правила описания стилей

Правила описания стилей это команды, определяющие свойства HTML документов (цвет, выравнивание). Набор свойств, доступный через CSS гораздо больше, чем стандартный HTML набор.

Синтаксис:

P {text-align:right; color:red}, где

P – класс HTML документов, которые будут подвергаться форматированию (то есть к которым будет применяться стиль).

Набор таких правил у нас может храниться в отдельном файле, могут находиться в контейнере дескриптора <STYLE>.

Например,

 $\langle$ P STYLE ="text-align:right"> P.krass{color:red} – все параграфы класса krass будут красного цвета.

<P class=krass>…</P>

P:first-letter {color:red; font-size:300%; float:left}, где first-letter – имя псевдонима. (Здесь первая буква). P.krass:first-letter <P class=krass>

A:visited {color:red; font-size:300%; float:left} A:active first-line

Псевдокласс - это множество HTML элементов, описываемых непосредственно спецификацией CSS. #111{color:red} ,где #111 -идентификатор элемента.  $<$ P ID=111> Атрибут ID служит для присваивания идентификатора элементу.

Пример:  $\leq$ IMG ID=111 SRC="...">

Так можно накладывать элементы друг на друга: #111{top:10; left:100; width:100; height:200; width:100; height:200; z-index:2} Координата z определяет место (порядок) элемента.

Каскадный приоритет - это порядок, в котором правила, определяющие конкретные стили будут применяться.

- 1) На первом месте правила, определенные атрибутом STYLE.
- 2) Правила, определяемые с помощью стилей. Например,  $P.1\{\ldots\}$ .
- 3) Правила, определяющие стили для дескрипторов определенного типа. Например, P {text-align:right; color:red}

Подключение стилей с помощью дескриптора <STYLE> является более важным, чем подключение стилей с помощью дескриптора LINE.

Чтобы придать акцент (приоритет) определенному правилу используется important. Пример:

P {text-align:right !important}- искусственное изменение приоритета.

4) На последнем месте каскадного приоритета (то есть наименьшие по важности) правила определения стилей указываемых пользователем с помошью браузера.

P, H1, DIV  $\{...\}$  – эта конструкция используется для одновременного присвоения свойств сразу нескольким классам.

# XML - расширяемый язык разметки

Расширяемый язык разметки XML предназначен для описания внутренней логической структуры документа.

<TEMA>информация</TEMA>

В качестве команд языка НМL используются элементы. Элемент начинается так же, как и дескриптор:

<название элемента>содержимое элемента</название элемента>

!Элемент всегда заканчивается закрывающимся тэгом. Одиночных элементов (как в HTML) не бывает.

При указании элементов могут использоваться атрибуты (свойства) элемента. В отличие от атрибута HTML, значения атрибутов обязательно должны заключаться в кавычки.

#### Иерархическая структура документов.

Все элементы XML документа должны располагаться в строгой иерархической последовательности. Обязательно должен быть один корневой элемент, от которого иерархическое дерево растет и изветвляется. Пример:  $\langle$  = 2XML version="1.0" encoding="windows-1251"?> <PREDMET LIST> <PREDMET> <NAME>MUP</NAME> <PREPOD>Выдрин А.Л.</PREPOD > <TEMY LIST> <TEMA>Информация</TEMA> <TEMA > Структура Интернета</TEMA >  $<$ /TEMY LIST>  $\langle$ /PREDMET >  $<$ / PREDMET LIST >

Основное свойство HML - его расширяемость. Создатель документа может использовать для обозначения элементов любые названия, определяющие смысл элемента одинаково для него и пользователя.

Для определения смысла отдельных элементов НМL документа используются специальные конструкции DTD - определители типа документов, которые определяют не только логический смысл элемента (дают комментарии по поводу описания использования элемента), но и жестко определяют структуру элемента.

Синтаксис данных определителей типа документов достаточно сложен и напоминает отдельный язык разметки (или язык программирования).

! Синтаксис достаточно строг. Нельзя делать ошибки.

DTD используются так же, как эталоны для проверки правильности XML документов.

Для задания внешнего представления XML документа используются стили. Основная нагрузка XML документа - содержание.

<?xml-stylesheet type="text/css" ref="1.css"?>

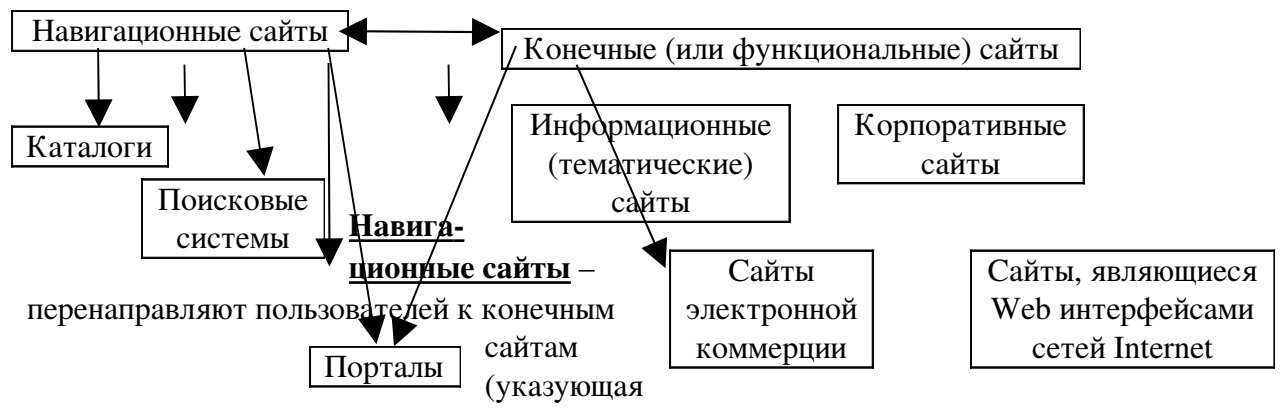

## Классификация Web ресурсов

и направляющая роль). Например, порталы Яндекс, Кирилл и Мифодий и прочие.

Портал – это Web сайт, сочетающий в себе функции навигационного сайта и информационного ресурса по различным темам.

Конечный (функциональный) сайт - это сайты или ресурсы, которые содержат информацию или документы, ради которых пользователи приходят в глобальные сети (Internet).

Информационные сайты - обеспечивают доступ пользователей к документам определенной тематики.

Корпоративные сайты, а так же сайты электронной коммерции – дают доступ к коммерческой информации (информации о товарах, услугах, производителях), а также возможность удаленного заказа, оплаты и приобретения товаров и услуг.

Web интерфейс – это сайты, которые через стандартные HTML страницы (Web страницы) предоставляют доступ к сервисам Internet (электронной почты, телеконференций и другим).

Роль последней группы сайтов очень велика.

## Семинарские занятия

1) Знакомство с Internet (чтение учебника). Подключится к серверу.

2) Создание учетных записей. Создание оригинального сообщения.

3) Получить ваше сообщение. Создать правила для сообщений почты в отношении названных вами сообщений.

4) Получить ваше сообщение, создать ответ и отправить сообщение. Перенаправить ваше сообщение вам и еще кому-нибудь, присоединив к нему файл.

5) Подписаться на группу новостей.

6) Создание запросов. Найти в документах данные вами слова и фразы.

7) Создать HTML документ. В заголовке использовать дескрипторы <title>, <meta> (с атрибутами http-equiv, name, content). В теле опробовать действие атрибутов bgcolor, background, text, link, vlink, alink, topmargin, leftmargin.

8) Форматирование текста. Создать HTML документ. Скопировать текст. Попробовать действие дескрипторов <!>,<comment>, <br>, <nobr>, <wbr>, <p> (с атрибутом align), заголовка от <h1> до <h6> (с тем же атрибутом), <hr> (с атрибутами align, color, width, size, noshade),< font> (атрибут face, color, size),< basefont> (атрибуты как у font), <pre>(в его контейнере создать таблицу стандартными средствами форматирования), <div>, <center>. 9) Форматирование текста. Создать HTML документ. Скопировать текст. Попробовать действие дескрипторов <b>, <i>, <cite>, <blockquote>, <u>. Отобразить символы символов &It (левая скобка), &gt (правая скобка), &copy (значок авторского права), &deg (значок температуры), &nbsp (жесткий пробел).

10) Сложное форматирование. Создать HTML документ. Создать нумерованный и маркерный списки. То есть попробовать действие дескрипторов <ol> (атрибуты type, start), <li>, <ul> (атрибут type). Создать многоуровневый список.

11) Сложное форматирование. Создать нарисованную на доске таблицу. Поменять ее размеры, ширину рамки, фон, расстояние между ячейками, цвет ячеек и их границ, выравнивание в ячейках. Попробовать создать таблицу в ячейке данной таблицы.

12) Внедрение графического изображения. Создать HTML документ. Скопировать текст. В тексте поместить картинки, как показано на доске. Использовать дескриптор <img> (атрибуты src, width, height, hspace, vspace, border, align, alt).

13) Создание ссылок. Создать три HTML документа. Связать их между собой с помощью ссылок, предусмотреть возможность перемещения обратно. Используем дескриптор <A> атрибуты href, name.

14) Скачать с компьютера преподавателя картинки и расположить их так, чтобы получился лабиринт (смотри на доску).

15) HTML форма. Проверить действие дескрипторов <form> (атрибуты name, method, action, enctype), <textarea> (атрибуты name, rows, colls), <input>(атрибут name, и всевозможные значения атрибута type с соответствующими каждому элементу формы возможными атрибутами), <select>(атрибуты name, size, option)

16) HTML форма. Создать изображенную на доске форму заказа, заполнить ее и отправить ее на обработку в Web сайт. Проверить соответствие HTML кода и данных формы.

17) Листы каскадных стилей. Создать HTML документ. В него скопировать текст и поместить два рисунка (один на другой). Подключить стили всеми возможными способами. Поменять приоритет стилей.

18) Листы каскадных стилей. Создать HTML документ. В него скопировать текст создать правила, указанные на доске. Подключить стили. Поменять приоритет стилей.

19) XML. Создать XML документ, описывающий структуру HTML документа.